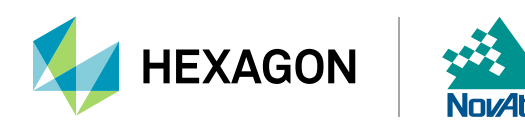

For more information, please refer to [APN-061](https://hexagondownloads.blob.core.windows.net/public/Novatel/assets/Documents/Bulletins/_versions/3767/APN061-NovAtelCORRECT-withTerraStar-10/APN061-NovAtelCORRECT-withTerraStar.10.pdf) and the [OEM7 Documentation Portal](https://docs.novatel.com/OEM7).

After ensuring the antenna is positioned outside with a clear view of the sky from horizon to horizon, establish communication to the receiver by connecting to it using [NovAtel Connect](https://novatel.com/support/support-materials/connect-software) or a remote terminal program.

# **Step 1: LOG VERSION**

Use the [VERSION](https://docs.novatel.com/OEM7/Content/Logs/VERSION.htm) log to verify that the receiver's software model is PPP (Precise Point Positioning) capable. The [MODELFEATURES](https://docs.novatel.com/OEM7/Content/Logs/MODELFEATURES.htm) log states the features available for the current loaded model. In OEM7, the fourth character of the model should be an "R" or "P" for TerraStar-C PRO capability:

```
<VERSION COM1 0 73.0 FINESTEERING 2082 173571.562 02044000 3681 15833
< 9 
< GPSCARD "DDNRNNTBN" "BMHR18210047D" "OEM7700-1.01" "OA7CR0603RN0000" 
"OM7BR0100RB0000" "2019/Aug/15" "08:21:01" 
< OEM7FPGA "" "" "" "OMV070001RN0000" "" "" "" 
< APPLICATION "" "" "" "ES7AR0603RN0000" "" "2019/Aug/15" "08:21:14" 
< DEFAULT_CONFIG "" "" "" "ES7CR0603RN0000" "" "2019/Aug/15" "08:21:25" 
        PACKAGE W/WWWWWES7PR0603RN0000" W/W2019/Aug/15" W08:21:19"
< DB_WWWISO "WWWISO" "0" "" "WMC010205RN0001" "" "2019/Mar/27" "14:09:05" 
< ENCLOSURE "SMART7-W" "NMSR18270010E" "0.0.0.0" "" "" "" "" 
< WIFI "RS9113" "" "" "1.7.0" "" "2019/Aug/15" "08:21:30" 
< REGULATORY "US" "" "" "" "" "" ""
```

| NovAtel Connect 2.3.2                                                                                                    |                                                                                                    |                                                                                                    | $\sigma$<br>$\times$<br>$\sim$ |
|----------------------------------------------------------------------------------------------------|----------------------------------------------------------------------------------------------------|----------------------------------------------------------------------------------------------------|--------------------------------|
| Connection View Help                                                                                                    |                                                                                                    |                                                                                                    |                                |
| COM7                                                                                                    |                                                                                                    | E<br>谷<br>۰<br>Status Configuration Receiver Info                                                                                                    | $ \mathbb{R}$ X                |
| $\frac{9}{10}$<br>$8/9$ GLO<br>$\triangleq \frac{1/1}{0ZSS}$<br>$\frac{10}{10}$<br><b><i>C</i></b> CONSTELLATION                                                                                                    | 51.15038532°<br><b>LATITUDE</b><br>$-114.03069906^{\circ}$<br><b>LONGITUDE</b><br>1097.707 m<br><b>HEIGHT</b><br><b>SINGLE</b><br>Type<br>Solution Age 0 Seconds<br><b>Status</b><br>Computed<br>$#$ of Sats.<br>28<br>Tue 03/12/2019 00:12:48 GMT<br>$\Theta$ position            | Voltage Rail - 3V3<br>Good<br>3.27473<br>5.09109<br>Voltage Rail - 5V0<br>Good<br>1.2033<br>Voltage Rail - 1V2<br>Good<br>1.83028<br>Voltage Rail - 1V8<br>Good<br>Antenna Power -<br>Good<br>5.0989<br>Voltage<br>0.05714<br>Antenna Power - Current Good<br>54.0904<br><b>TCXO</b> Temperature<br>Good<br>$\bullet\hspace{0.4mm}\bullet\hspace{0.4mm}\bullet\hspace{0.4mm}\bullet$<br>$\gg$<br>«<br><b>A ADVANCED STATUS</b> |                                |
| <b>Console Window</b>                                                                                                    | CNO PSR Doppler Res.<br>Time                                                                                                    | L-Band<br>$-LT$<br>L2<br>1531 - 1631 MHz<br>L1 Bandwidth                                                                                                    | <b>EOH ØE</b>                  |
| log version<br>KOK<br>[COMI] <version 0="" 02044000="" 15833<br="" 173571.562="" 2082="" 3681="" 73.0="" com1="" finesteering=""><math>\frac{1}{6}</math><br/>9<br/><math>\vert</math> &lt;<br/>OEM7FPGA ** ** ** *CMV070001RM0000* ** ** **<br/><math>\mathbf{R}</math><br/>ENCLOSURE "SMART7-W" "NMSR18270010E" "0.0.0.0" "" "" "" ""<br/>WIFI "RS9113" "" "" "1.7.0" "" "2019/Aug/15" "08:21:30"<br/>REGULATORY "US" == == == == == == ==<br/><math>\sim</math><br/>[COM1]</version> | APPLICATION "" "" "ES7AR0603RN0000" "" "2019/Aug/15" "08:21:14"<br>DEFAULT CONFIG "" "" "ES7CR0603RN0000" "" "2019/Aug/15" "08:21:25"<br>PACKAGE == == == "ES7PR0603RN0000" == "2019/Aug/15" "08:21:19"<br>DB WWWISO "WWWISO" "0" "" "WMC010205RN0001" "" "2019/Mar/27" "14:09:05" | GPSCARD "DDNRNNTBN" "BMHR18210047D" "OEM7700-1.01" "OA7CR0603RN0000" "OM7BR0100RB0000" "2019/Aug/15" "08:21:01"                                                                                                    |                                |
| Enter your Command<br>A<br>COM7<br><b>Connections</b>                                                                                                    | $\Box$                                                                                                    | $\bigodot$<br>土<br>曲<br>$\prime -$<br>Console<br>Logging<br>Events Firmware Update                                                                                                    | Add Tile                       |

*Figure 1: LOG VERSION inside Console Window of Connect 2.3.2*

### **Step 2: Enable L-Band Tracking**

By default, the receiver will not automatically track TerraStar satellites. To enable L-Band tracking of a TerraStar geostationary satellite, use the **ASSIGNLBANDBEAM** command:

**ASSIGNLBANDBEAM AUTO**

# **Step 3: Verify L-Band Tracking**

To confirm that the receiver is now tracking an L-Band signal, use the [LBANDTRACKSTAT](https://docs.novatel.com/OEM7/Content/Logs/LBANDTRACKSTAT.htm) log:

**LOG LBANDTRACKSTAT**

The output would resemble:

```
<LBANDTRACKSTAT COM1 0 70.0 FINESTEERING 2082 173597.000 02044000 29e3 15833
< 5 
< "98W" 1545865000 1200 974c 00c2 0 -210.932 41.166 3.4300 491.006 9344 
0 0 1196032 6 0.0000 
< "AORW" 1545845000 1200 974c 00c2 0 -217.826 44.577 4.0725 491.669 
9344 0 0 1196032 0 0.0000 
< "POR" 1545905000 1200 974c 00c2 0 -164.045 35.910 1.8260 493.251 9280 
415 137 1187840 52351 0.0448 
< "" 0 0 0000 0003 0 0.000 0.000 0.0000 0.000 0 0 0 0 0 0.0000 
< "" 0 0 0000 0003 0 0.000 0.000 0.0000 0.000 0 0 0 0 0 0.0000
```
In this example, the receiver is tracking three beams simultaneously (98W, AORW, and POR). A tracking status of "00c2" indicates the receiver is tracking and locked onto the signal.

```
Console Window
          PACKAGE "" "" "ES7PR0603RN0000" "" "2019/Aug/15" "08:21:19"
          DB WWWISO "WWWISO" "0" "" "WMC010205RN0001" "" "2019/Mar/27" "14:09:05"
         ENCLOSURE "SMART7-W" "NMSR18270010E" "0.0.0.0" "" "" "" ""
         WIFI "RS9113" "" "" "1,7.0" "" "2019/Aug/15" "08:21:30"
         REGULATORY "US" "" "" "" "" "" ""
FCOM11
assignlbandbeam auto
COK[COM1]log lbandtrackstat
<OK
[COM1]
<LBANDTRACKSTAT COM1 0 70.0 FINESTEERING 2082 173597.000 02044000 29e3 15833
     5
         "98W" 1545865000 1200 974c 00c2 0 -210.932 41.166 3.4300 491.006 9344 0 0 1196032 6 0.0000
          "AORW" 1545845000 1200 974c 00c2 0 -217.826 44.577 4.0725 491.669 9344 0 0 1196032 0 0.0000
ł.
          "POR" 1545905000 1200 974c 00c2 0 -164.045 35.910 1.8260 493.251 9280 415 137 1187840 52351 0.0448
\epsilonFCOM11
Enter your Command
                                                                                    Console
```
*Figure 2: LOG LBANDTRACKSTAT in Console Window*

## **Step 4: Verify the TerraStar Subscription**

After the receiver tracks an L-Band signal for 4-6 hours, it will receive the initial TerraStar activation message. To verify the subscription status, use the following logs:

**LOG TERRASTARSTATUS ONCHANGED**

#### **LOG TERRASTARINFO ONCHANGED**

The final output would resemble:

**<TERRASTARSTATUS COM1 0 71.5 FINESTEERING 2082 173625.960 02044000 32bc 15833 < ENABLE LOCKED 0 DISABLED ONSHORE**

```
<TERRASTARINFO COM1 0 70.5 FINESTEERING 2082 173623.946 02044000 91ea 15833
< "QY198:9565:5428" TERM 00002700 342 2019 0 NEARSHORE 0.00000 0.00000 0
```
The first field of the **[TERRASTARSTATUS](https://docs.novatel.com/OEM7/Content/Logs/TERRASTARSTATUS.htm)** log after the header will be ENABLE to indicate the TerraStar subscription is valid. It will be DISABLE when it has not received a valid activation message. The second field will be LOCKED when the receiver is tracking a TerraStar satellite.

The **TERRASTARINFO** log gives subscription details, including subscription type. The subscription details mask indicates what type of TerraStar subscription is enabled. In the case of '00002700', this indicates that the receiver has a TerraStar-C PRO subscription.

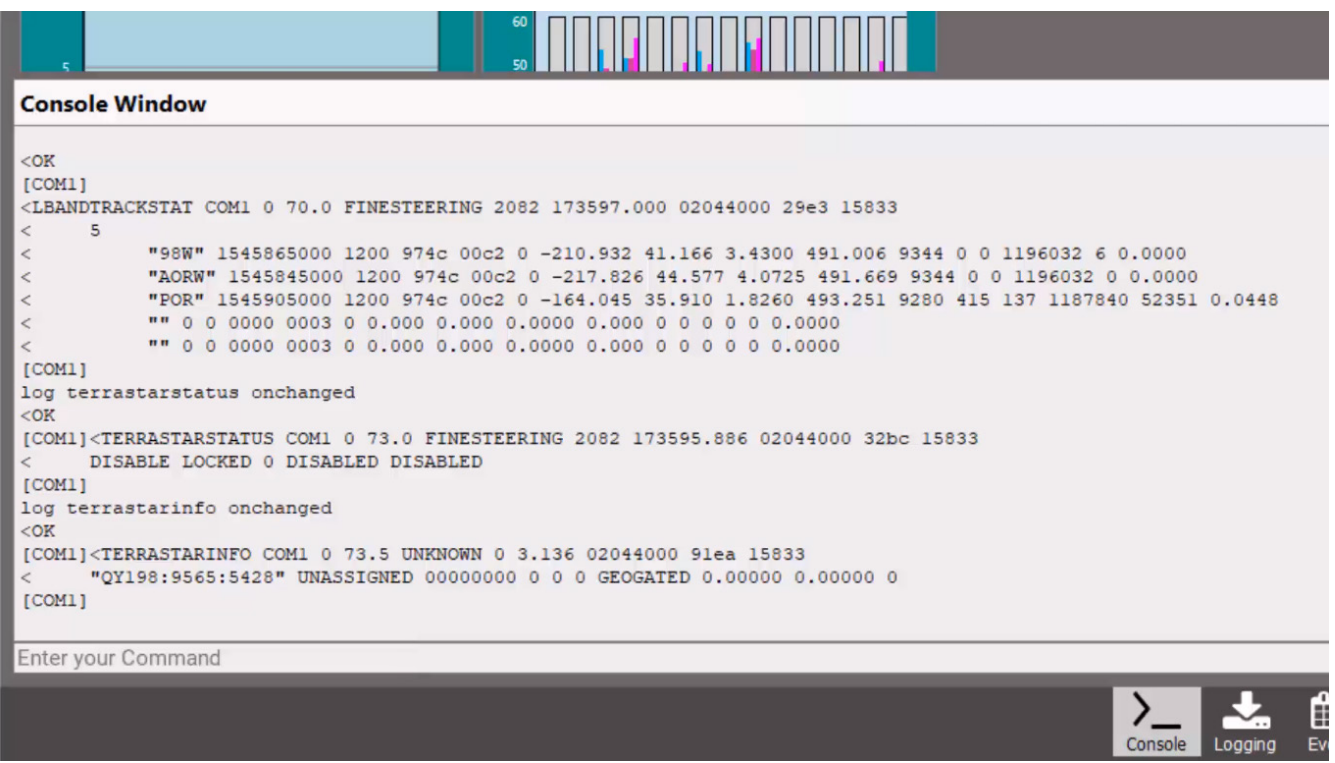

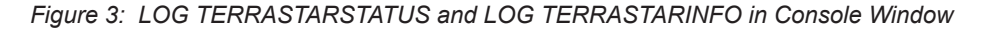

### **Step 5: TerraStar Position Convergence**

PPP is the engine used to calculate a TerraStar position. To monitor the PPP convergence, use the following log:

### **LOG PPPPOS ONTIME 1**

Initially the position type will report PPP\_CONVERGING (or PPP\_BASIC\_CONVERGING for TerraStar-L). Once the TerraStar solution has converged, the position type in the [PPPPOS](https://docs.novatel.com/OEM7/Content/Logs/PPPPOS.htm) log will change to PPP for TerraStar-C and TerraStar-C PRO, or PPP\_BASIC for TerraStar-L.

**<PPPPOS COM1 0 71.5 FINESTEERING 2082 173923.000 02044000 ec34 15833 < SOL\_COMPUTED PPP\_CONVERGING 51.15039068456 -114.03070035301 1097.2318 -17.0000 WGS84 0.1512 0.2832 0.3025 "TSTR" 13.000 0.000 35 34 34 28 00 00 35 33**

**<PPPPOS COM1 0 71.5 FINESTEERING 2082 173924.000 02044000 ec34 15833 < SOL\_COMPUTED PPP 51.15039069035 -114.03070040513 1097.2302 -17.0000 WGS84 0.1499 0.2817 0.2999 "TSTR" 14.000 0.000 35 34 34 28 00 00 35 33**

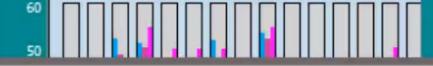

### **Console Window**

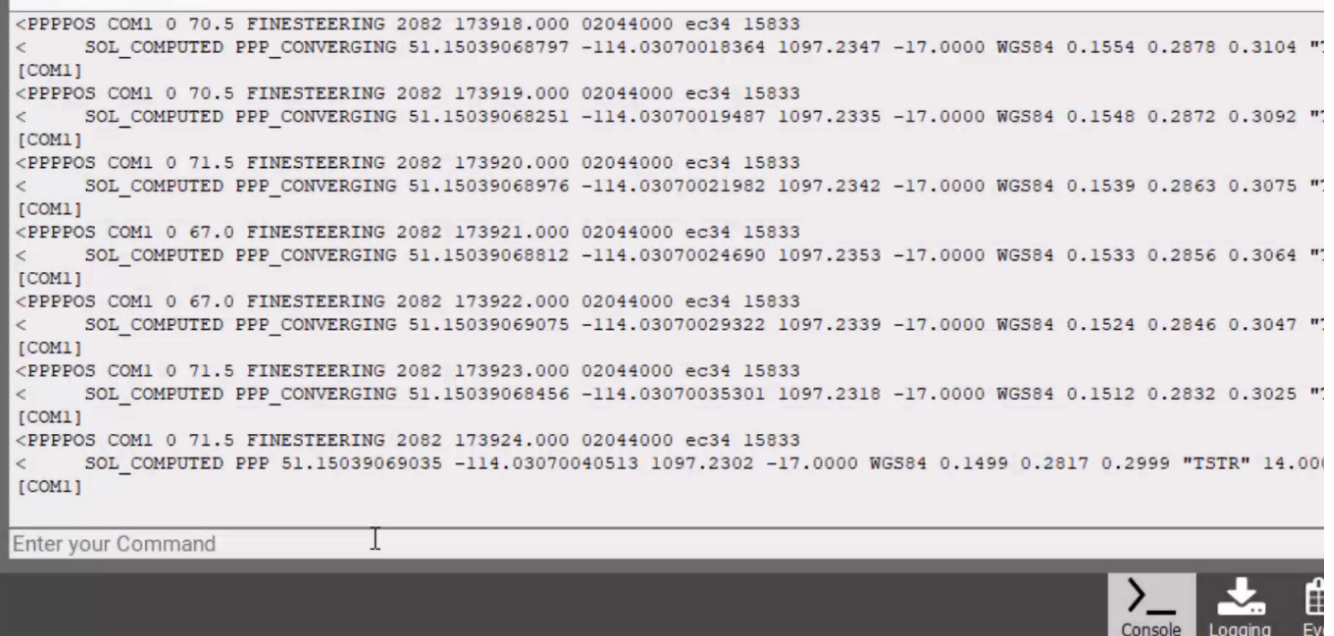

*Figure 4: LOG PPPPOS with converging "Position Type" changing from PPP\_CONVERGING to PPP*